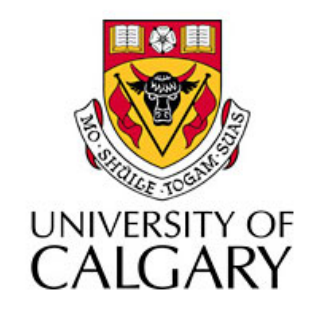

#### CPSC203 – Introduction to Problem Solving and Using Application Software

#### Winter
2010 Tutorial
8:
Mehrdad Nurolahzade

### Introduction

- Conditional Execution (If/Else)
- Relational Operators
- Randomness
- Repetition (Loops)
- While
Loops

## **Conditional Execution**

- The conditional execution can be performed by the *If/Else* control
structure*.*
- This structure checks a specified condition, and makes a decision about whether or not a section of the
code
will
be
run.
- All conditions in the *If/Else* structure must evaluate to
a
Boolean
(either
true
or
false)
value.

## I'm at your left

• A hare and a husky stand next to each other. If the Hare is to the left of the Husky, the Hare says "I am at your left". Otherwise, it says "I am not at your left".

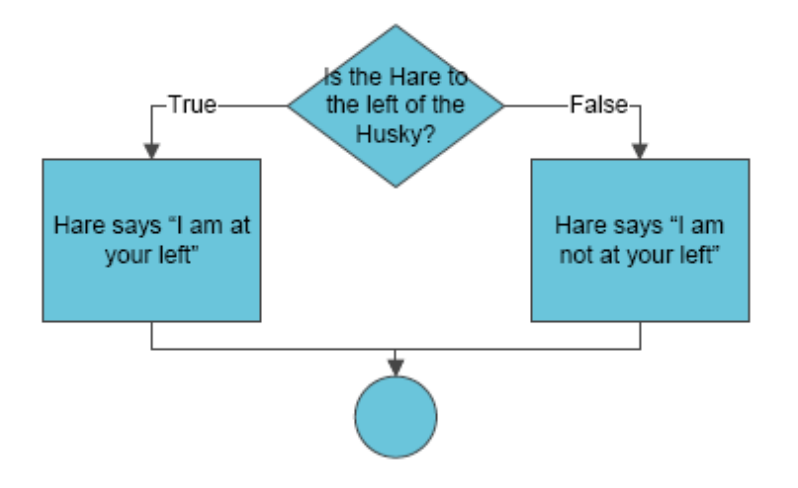

- Grab the following Alice program file from: http://pages.cpsc.ucalgary.ca/~kawash/peeking/tutorials/lab3If1.a2w
- Complete the above code so that the instructions in the
flowchart
are
performed.
In
the
scene
window, move
the
husky
or
hare
around
(using
your
mouse) to
test
your
code.
- Hint: Click the hare in the object tree window, or in the scene. From the functions tab in the details window, drag the hare's function "is to the left of" into the space for the condition.

## **Relational Operators**

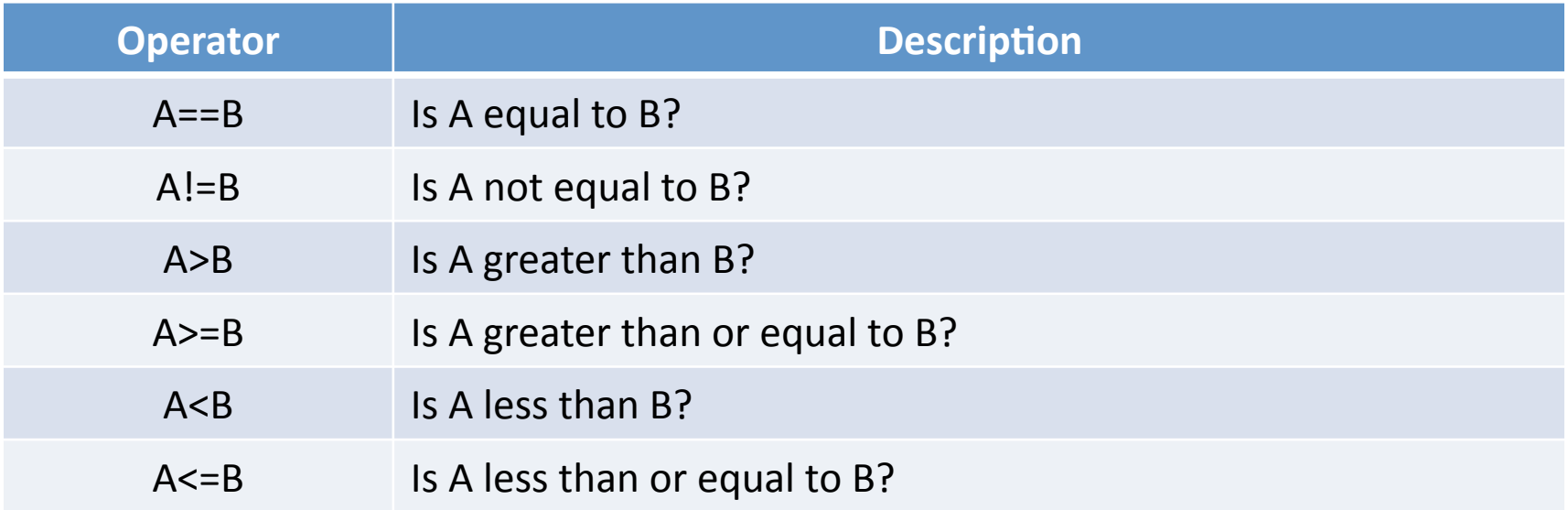

- 1. We can use relational operators to write our own conditions.
- 2. The result of a relational operation is a Boolean value.
- 3. To use relational operators, click on *world* in the object tree. Go to the functions of the *world* object. Underneath the heading *math*, you will notice the relational operators.

- Make the husky to scratch its ears (use the method *husky.ScratchEar*)
and
wag
its
tail
(use the
method *husky.WagTail*)
for
2
seconds
(in parallel)
if
the
height
of
the
hare
is
less
than
or equal
to
2.
- Otherwise, the husky has to walk a number of cycles
(use
the
method *husky.WalkCycle*) equal
to
the
hare's
height.

### Randomness

- We can introduce randomness into our programs.
- We can set the size of the hare to a random size
at
the
beginning
of
the
program
using
the world function *random*.
- Modify the program so that the hare is resized randomly
to
a
number
between
0.1
and
1.5
its original
size.

### Repetition

- The *Loop* control statement can be used to repeat a number of instructions.
- Drag *Loop* from the statement bar to the editor and specify the number of repetitions.
- The statements in the body of the *Loop* block are
repeated
the
given
number
of
1mes.

- Grab the following Alice program file from: http://pages.cpsc.ucalgary.ca/~kawash/peeking/tutorials/lab3Rep.a2w
- Get the robot to kick its left leg and at the same time point its cannon forward.
- The robot must return to its initial position each
1me.
- The robot needs to repeat this three times.
- The robot must also get smaller by 0.9 at every repetition.

# While
Loops
(1)

- Sometimes we don't know the exact number of repetitions.
- For example, in the previous exercise suppose that
we
want
to
repeat
everything
while
the height of the robot is greater than 1.
- The *While* control statement keeps repeating the code inside its block until the *While* condition becomes false.

# While
Loops
(2)

• When the condition is false, the program continues to execute the code that comes after the *While block*.

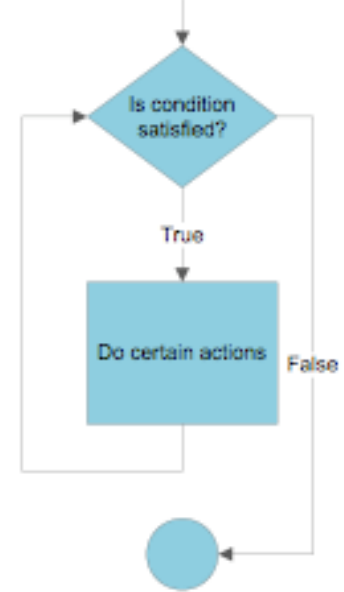

• Modify the previous program so that the robot does it moves and shrinks by 0.9 while its
height
is
greater
than
1.